# **Academia Financials** Γενική Λογιστική

Ο πολυτιμότερος συνεργάτης του Λογιστή

## Ειδικά Θέματα Παραμετροποίησης

Ενημέρωση Κινήσεων Λογιστικής από PYLON

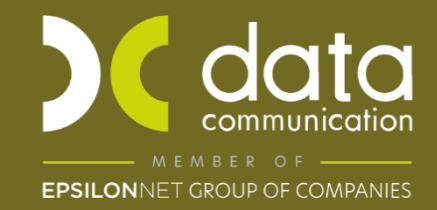

Gold Microsoft Partner

**Nicrosoft** 

Η εφαρμογή Academia Financials Γενική Λογιστική σας δίνει την δυνατότητα να μεταφέρετε κινήσεις από το πρόγραμμα Pylon της Epsilon Net στη Γενική Λογιστική.

Από το μενού **«Διάφορα Υποσυστήματα\ Επικοινωνίες\ Ενημέρωση Κινήσεων Λογ/κής από ASCII»** πηγαίνετε στην επιλογή «**Ενημέρωση Κινήσεων από PYLON\Galaxy**»

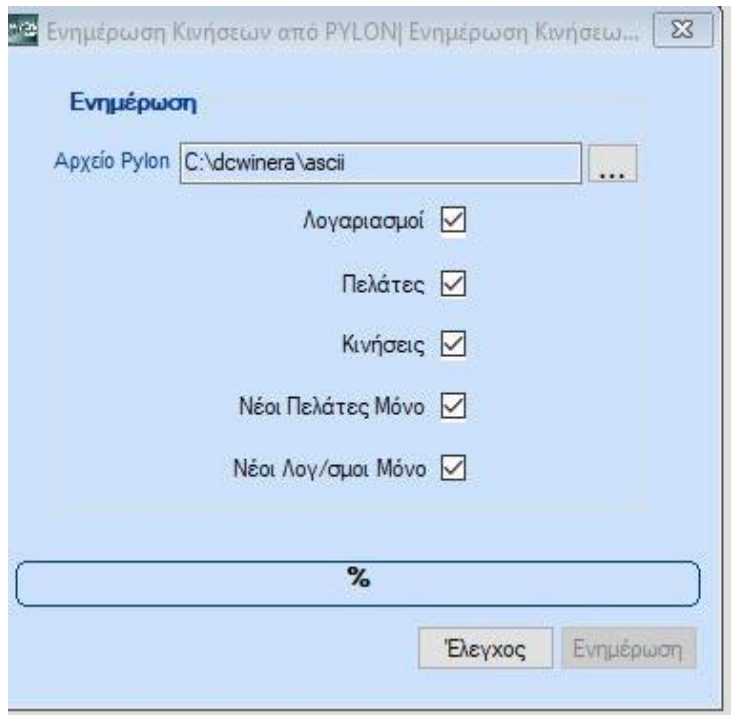

Επιλέγετε από το εικονίδιο του το αρχείο που έχετε εξάγει από το PYLON το οποίο έχει κατάληξη af.

**Προσοχή:** Στην συνέχεια επιλέγετε το **«Λογαριασμοί»** και **«Νέοι Λογαριασμοί Μόνο»** και την επιλογή **«Έλεγχος»**. Μετά την ολοκλήρωση του ελέγχου επιλέγετε την **«Ενημέρωση»**.

Κάθε λογαριασμός καθαρής αξίας του αρχείου που πρόκειται να εισαχθεί, θα πρέπει να είναι συνδεδεμένος **με λογαριασμό ΦΠΑ** από το λογιστικό σχέδιο της εταιρίας. Αυτό σημαίνει ότι οι λογαριασμοί που περιλαμβάνονται στο αρχείο του Pylon, θα πρέπει να υπάρχουν ήδη στο λογιστικό σχέδιο της εταιρίας. Σε περίπτωση που οι λογαριασμοί είναι νέοι και δεν υπάρχουν στην εταιρεία, θα πρέπει πρώτα να κάνετε εισαγωγή από το αρχείο, των νέων λογαριασμών. Έπειτα στους νέους λογαριασμούς, να κάνετε τις συνδέσεις με τους **λογαριασμούς ΦΠΑ** και τους **λογαριασμούς εντύπων ΦΠΑ.**

• Έπειτα επιλέγετε το **«Πελάτες»** και **«Νέοι Πελάτες Μόνο»** και στην συνέχεια την επιλογή **«Έλεγχος»** . Μετά την ολοκλήρωση του ελέγχου επιλέγετε την **«Ενημέρωση»** .

**Προσοχή:** Αν στην Γενική Λογιστική υπάρχει ήδη πελάτης με την ίδια κωδικοποίηση και διαφορετικό αφμ τότε η ενημέρωση κινήσεων είναι αδύνατη.

- Επιλέγετε το **«Κινήσεις»** και στην συνέχεια την επιλογή **«Έλεγχος»**. Μετά την ολοκλήρωση του ελέγχου επιλέγετε την **«Ενημέρωση»**.
- Στην ενημέρωση των κινήσεων, κατά τον έλεγχο, θα εμφανίσει ένα αρχείο με τους τύπους παραστατικών που έχουν χρησιμοποιηθεί στο PYLON, Τα παραστατικά αυτά θα πρέπει να τα αντιστοιχίσετε με κωδικό παραστατικού Winera από την επιλογή **«Διάφορα Υποσυστήματα\ Επικοινωνίες\ Ενημέρωση Κινήσεων Λογ/κής από Αρχεία\ Αντιστοίχιση Κωδικών»** επιλέγοντας πίνακα **«Παραστατικό»**.

Η ενημέρωση πραγματοποιείται με συγκεκριμένα profiles Πελατών-Προμηθευτών, Λογαριασμών και Κινήσεων τα οποία γίνονται αυτόματα εισαγωγή στην εταιρία. Αν στην εταιρία υπάρχουν ήδη profiles από προηγούμενη ενημέρωση αρχείων από ASCII, το πρόγραμμα θα χρησιμοποιήσει αυτά και για την ενημέρωση από το PYLON και δε θα εισάγει καινούργια, σε αυτή τη περίπτωση θα πρέπει να γίνει έλεγχος στην αντιστοίχιση των πεδίων.

Τα profiles που δημιουργούνται αυτόματα έχουν την παρακάτω μορφή.

#### **Profile ASCII-PYLON Λογαριασμών Λογ/κης**

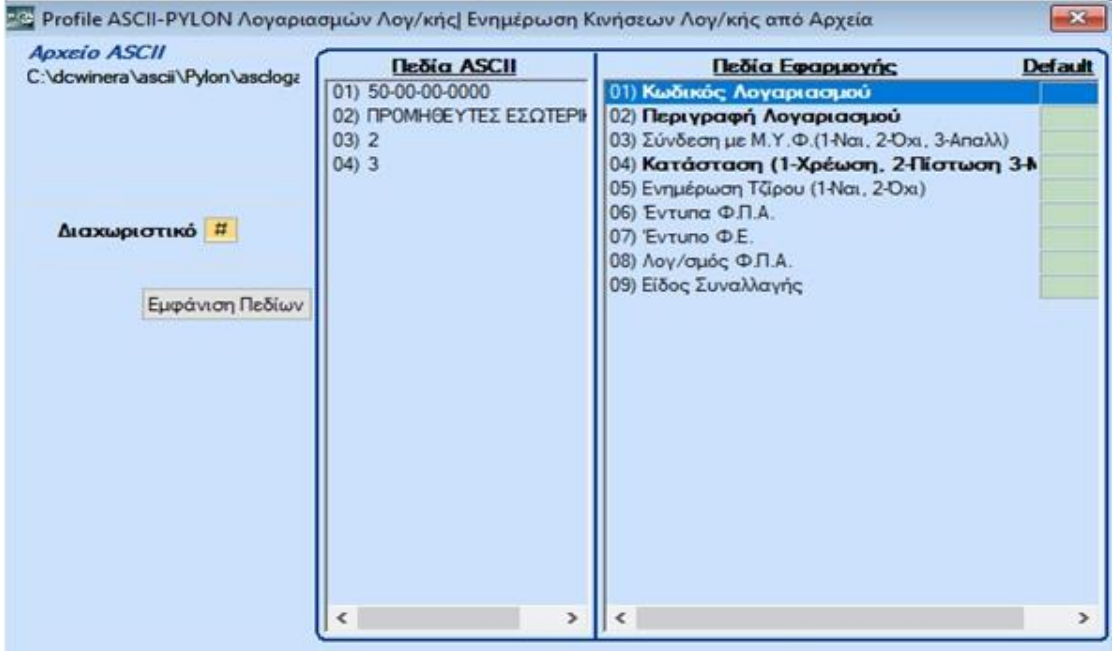

### **Profile ASCII-PYLON Κινήσεων Λογιστικής**

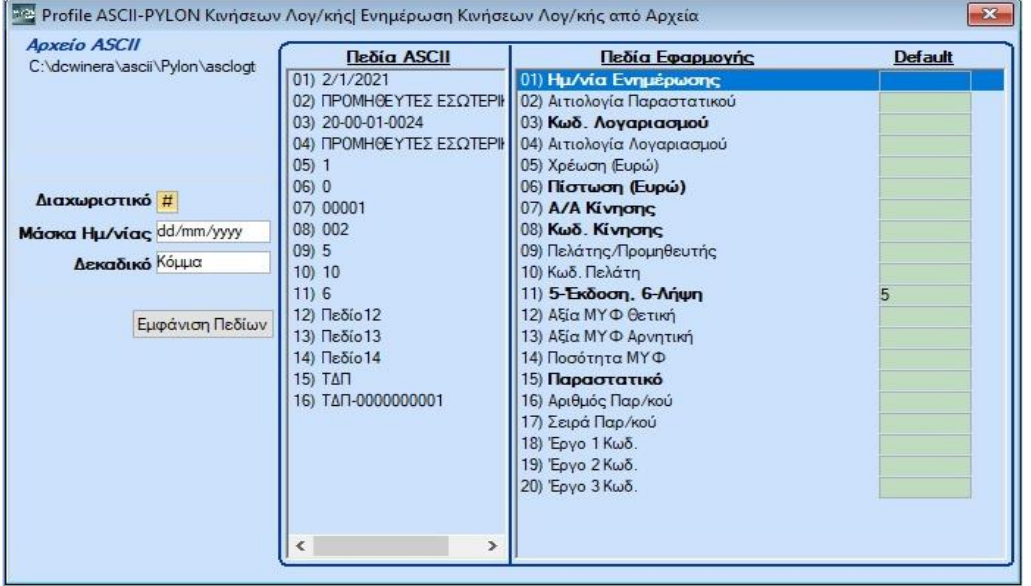

#### **Profile ASCII-PYLON Πελατών**

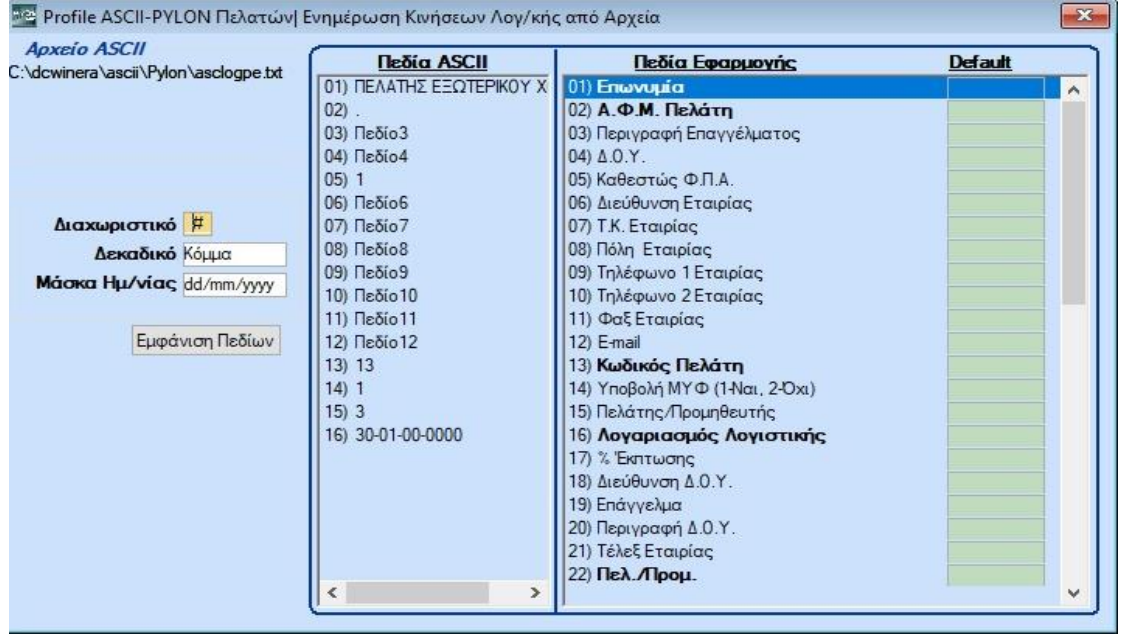

#### **Προσοχή:**

**Προκειμένου να γίνεται σωστή ενημέρωση της περιοδικής ΦΠΑ κατά την εισαγωγή αρχείων από το PYLON, θα πρέπει να πληρούνται οι παρακάτω προϋποθέσεις:**

- Κάθε λογαριασμός καθαρής αξίας του αρχείου που πρόκειται να εισαχθεί, θα πρέπει να είναι συνδεδεμένος **με λογαριασμό ΦΠΑ** από το λογιστικό σχέδιο της εταιρίας. Αυτό σημαίνει ότι οι λογαριασμοί που περιλαμβάνονται στο αρχείο του Pylon, θα πρέπει να υπάρχουν ήδη στο λογιστικό σχέδιο της εταιρίας. Σε περίπτωση που οι λογαριασμοί είναι νέοι και δεν υπάρχουν στην εταιρεία, θα πρέπει πρώτα να κάνετε εισαγωγή από το αρχείο, των νέων λογαριασμών. Έπειτα στους νέους λογαριασμούς, να κάνετε τις συνδέσεις με τους **λογαριασμούς ΦΠΑ** και τους **λογαριασμούς εντύπων ΦΠΑ**, και **στη συνέχεια να γίνεται εισαγωγή κινήσεων** από το PYLON.
- Στο άρθρο που εξάγεται από το Pylon, θα πρέπει κάθε λογαριασμός καθαρής αξίας να έχει και ένα λογαριασμό ΦΠΑ (αν ο λογαριασμός έχει συντελεστή ΦΠΑ).
- Αφού ενημερώσουμε και τις κινήσεις θα χρειαστεί να εκτελέσουμε από **«Παράμετροι\ Βοηθήματα-Utilities\ Ενημερώσεις-Διαγραφές\ Επανενημέρωση Κινήσεων Εντύπων ΦΠΑ»**, προκειμένου να γίνει η συσχέτιση των γραμμών καθαρής αξίας με τις γραμμές των λογαριασμών ΦΠΑ που ακολουθούν και η δημιουργία των εγγραφών ΦΠΑ που απαιτούνται για τη συμπλήρωση της Περιοδικής Δήλωσης ΦΠΑ.
- Κάθε λογαριασμός καθαρής αξίας -πωλήσεων, αγορών, εξόδων και παγίωνστη Γενική Λογιστική θα πρέπει να είναι συνδεδεμένος **με διαφορετικό λογαριασμό ΦΠΑ**.